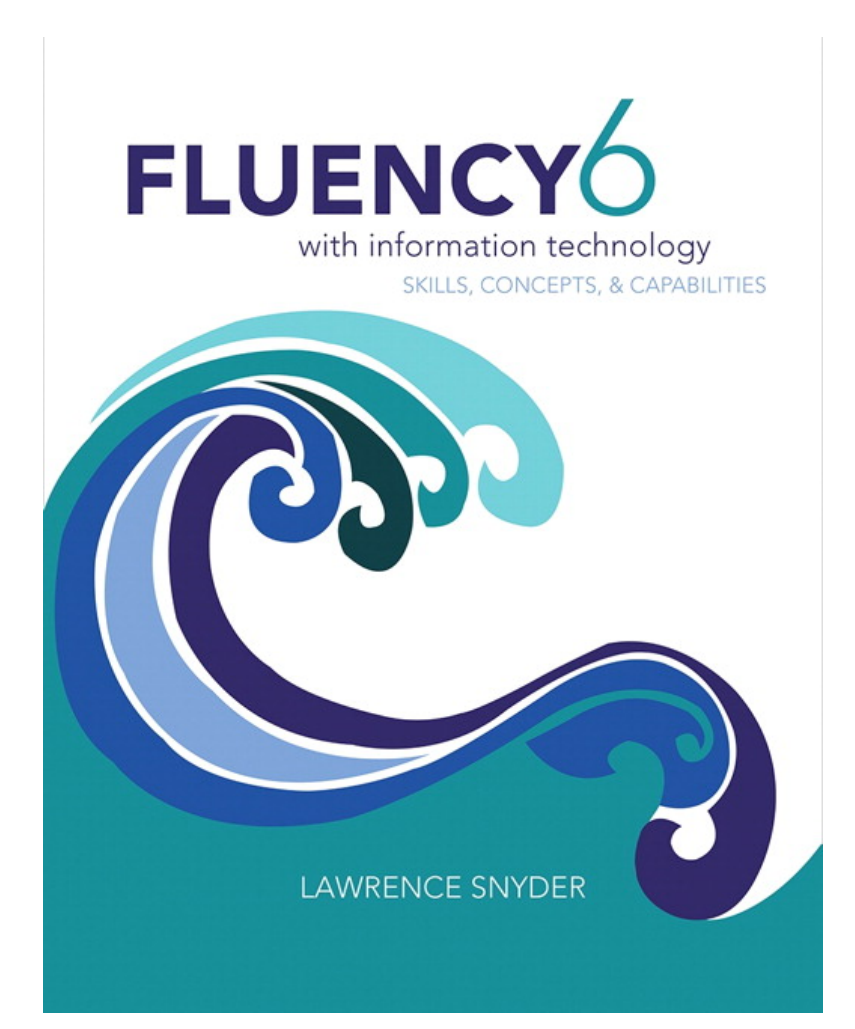

**Chapter 2**  *Exploring the Human-Computer Interface* 

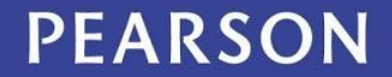

ALWAYS LEARNING

# Learning Objectives

- Give names to computing features that you know intuitively
- Explain placeholders and the placeholder technique
- Explain how "metaphor" is used in computing
- Describe the desktop metaphor, giving examples of appropriate icons
- Describe the touch metaphor, giving sample motions
- Explain how the desktop and touch metaphors differ

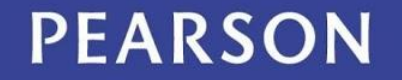

#### Feedback

- A computer assists us, doing whatever we ask it to do
- We want our "assistant" to report on the progress of the task it is doing
- We need to know that the task was done and when to give another one
- Always expect feedback about what is happening

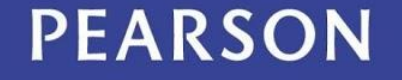

#### Feedback

- **Feedback** is an indication that either the computer is still working or it is done
- Feedback takes many forms:
	- The revision is visible
	- Areas on the screen become highlighted, shaded, gray, underlined, color change, or you might hear a click

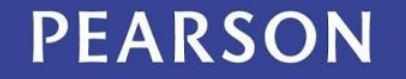

#### Feedback

- Most obvious form of feedback is that the computer is performing a time-consuming operation
	- Cursor is replaced by a different icon  $\mathbb Z$  Some apps give custom feedback
	- Or use a *progress bar* to give an estimate on **the remaining**

LSnyder\_100603\_OnDemand\_100\_1064K\_720x480.mp4

minutes remaining - 29.5 of 235 MB (945 KB/sec)

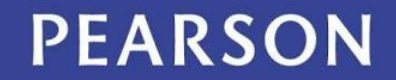

ALWAYS LEARNING

 $|| \cdot || \times$ 

#### Consistent Interface

- Regardless of who makes the software, icons and menus tend to be similar
	- Especially so within a specific company (Microsoft for example)
	- Look for similar menu names, like *File* and *Edit*
	- Look for similar functions within the menus, like *Cut, Copy, Paste* in the *Edit* menu

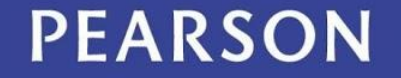

#### Consistent Interface

- Why?
	- 1. Companies reuse the same code in each of their applications
	- 2. Aids *you* in learning and using additional applications
	- 3. Certain operations are so fundamental to processing that all apps just use those operations

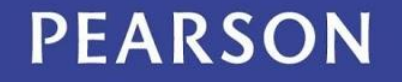

# Clicking and Blazing

- Consistency provides a strong sense of familiarity with a new application
- With a new app, two important activities are immediately performed:
	- "Clicking Around" to explore the application to see what features are available
	- "Blazing Away" is trying the application in a way you haven't done so before

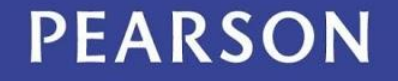

#### New Instance

- Under *File* you usually find a command, *New* 
	- *New* creates a "blank" instance of the kind of files the application creates
	- What is "blank information"?
		- An empty structure to hold (record) all of the properties of that file and store its content
		- Example: A new/empty address book entry is ready to hold names, images, and phone numbers about the new individual

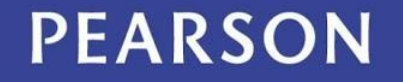

#### New Instance for the Address Book

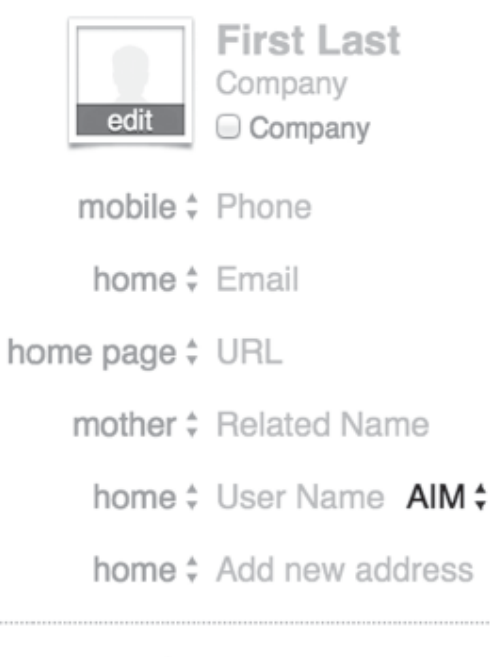

note

Figure 2.1 A visual form of a blank instance of contact information from an electronic address book: the instance has structure inside the computer with empty fields, as shown.

#### **PEARSON**

#### ALWAYS LEARNING

## Perfect Reproduction

- Computers encode information as a sequence of binary digits, 0's and 1's
- Because of the use of two *digits*, we call it **digital information**
- Using only 0's and 1's means that digital information can be perfectly reproduced or replicated 10010111 10101100 11001010

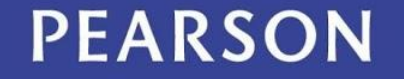

## Exact Duplicate

- A second copy is made simply by duplicating the sequence of 0's and 1's
- This is one way digital improves on *analog* information
	- Analog information comes from or is stored on a continuously variable medium
	- A copy of an image, for example, could come out too dark or too light when compared to the original

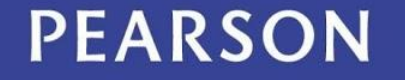

#### The Perfect Reproduction Property of Digital Information

- It also doesn't matter where the copy came from:
	- Both the original and the copy are the same sequence of 1's and 0's
	- Every copy can be made from the last copy, and still be identical to the original!

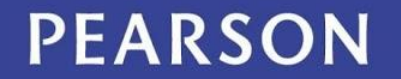

# Copying

- Copy/Paste/Edit
	- *Copy* and *Paste* operations are available in many applications
	- When editing a file, you can either create content from "scratch" or use *Copy*/*Paste* (**C**/ **P**) to reproduce it from another location
	- *Copy/Paste* is generally faster and less error prone

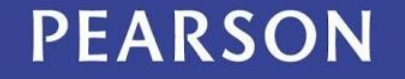

# How We Learn Technology

- Find and ReplaceAll
	- In *Find*/*Replace* editing operations, the source content to *Find* is identified in the document
	- The target content to *Replace* it with is also identified
	- *Find*/*ReplaceAll* (**F/RA**) is an all-at-once version of *Copy*/*Paste* 
		- Use an abbreviation of a long name or title as a placeholder, then use F/RA to put in the correct name all at once!

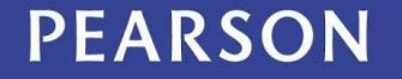

#### Placeholder Technique

- Sometimes, the way to use a new technology is not obvious.
- Much of the technology we use we figure out on our own
	- We know intuitively what to do
	- The technology developers did that on purpose!
	- •Just needs some thought!

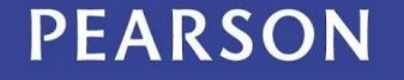

#### Placeholder Technique

- You want to replace every use of etc with etc. to fix the periods you left out.
- But that doubles periods when etc falls at the end of a sentence.
- Replacing .. will break your ellipses.
- So first replace etc. with some unused marker to hide it.
- Replace etc, then replace the marker.

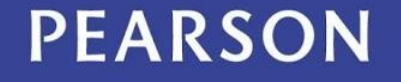

#### **Metaphors**

- In computing, a **metaphor** is an icon or image used as representative or symbolic of a computation
- When designers create a technology, they use metaphors to help users know how to operate their devices without reading a manual
- Metaphors are a terrific solution!

## The Desktop

- In the '70s the first personal computer (the Alto) was developed by Xerox
- It introduced a graphical user interface instead of the (usual) text user interface
- Since the Alto was designed for office use, the metaphor that was used for the screen was *desktop*

– Other office metaphors: *files, folder, documents* 

#### PEARSON

## The Desktop

- Steve Jobs and Steve Wozniak founded Apple and built computers TUIs at first
- Apple Macintosh was first successful GUI PC.
- Extended ideas from Alto with new icons
- Showcased painting and drawing
- Microsoft introduced Windows a year and a half later

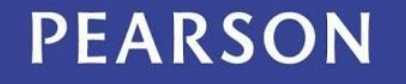

# More Computer Metaphors

- The Mac first introduced the mouse to the public…another component in desktop metaphor
	- Apple did *not* invent it
	- Stanford Research Institute invented the mouse in December 1968

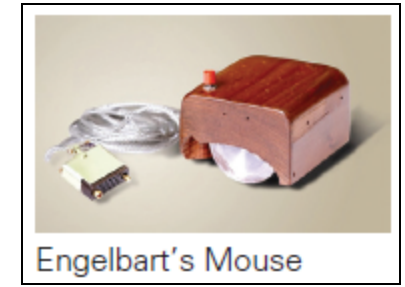

– When introduced, it was stated that they called it a mouse and didn't know why they didn't change the name!

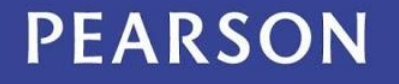

# Changing Metaphors

- A new idea, the *touch* metaphor
	- Users touch the content, smart phones, tablets, and other mobile devices
	- Example: the Cover Flow mechanism for scanning through a list, using a sweeping motion of the pointer

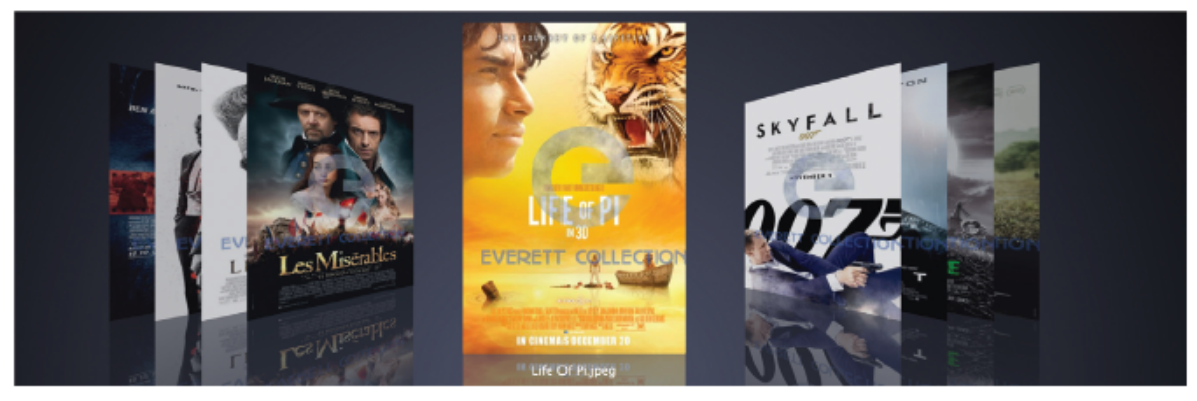

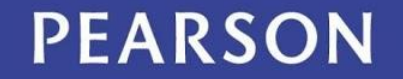

ALWAYS LEARNING

## Touch Metaphor Gestures

#### Table 2.1 Gestures supporting the touch metaphor

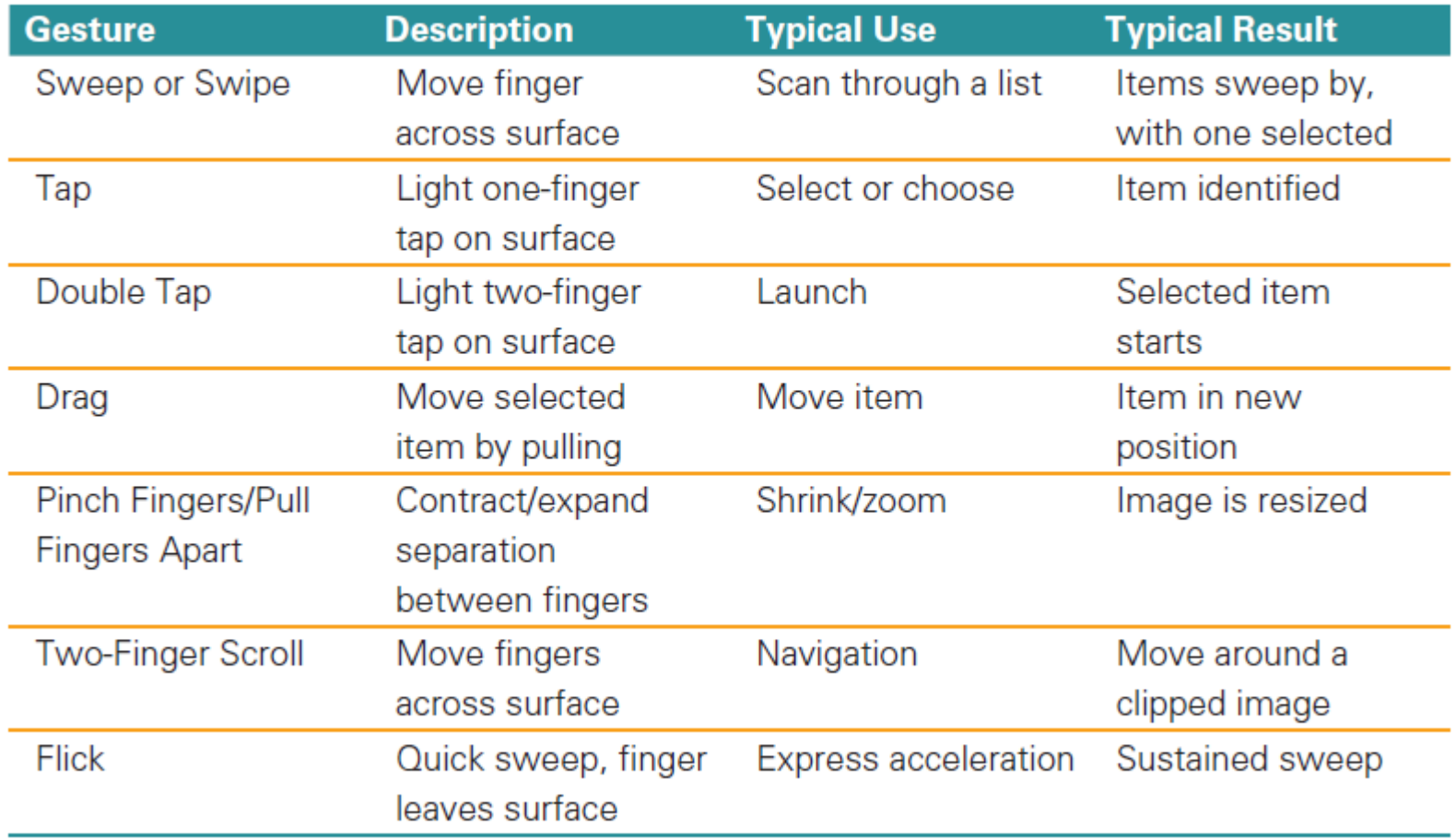

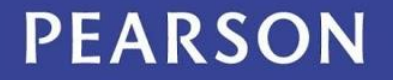

ALWAYS LEARNING

## Metaphor Relationships

- The touch metaphor is intended to simplify the use of smart phone and tablets
- This technology is not new (use of stylus and touch screen interaction at kiosks)
- Touch has no mouse
- It's possible to use the touch metaphor with a trackpad or mouse so it is not limited to mobile devices

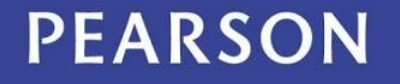

# Why is *Touch* a Metaphor?

- It's a way to eliminate the mouse, but...
- It changes how humans *interact* with the computer
	- Scrollbars using the desktop metaphor for moving through a display
	- Small screens don't have room for scrollbars
	- Direction of motion is opposite between touch and desktop metaphors

#### PEARSON

# Why is *Touch* a Metaphor?

- It changes how humans *interact* with the computer
	- With the touch metaphor, your hands are "on" the content
	- You move the content to where you want it to be
	- With the desktop metaphor you "slide a window over the content"

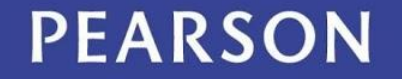

## Summary of Metaphors

- We use technical metaphors daily
	- They are 100 percent synthetic, created by imagination of the developers
	- They are meant to simplify the use of the devices.
- The touch metaphor will not replace the desktop metaphor
- Both have extensively determined how we think and behave with technology

#### PEARSON

## Summary

- We can figure out software because designers use consistent interfaces, suggestive metaphors, and standard functionality
- We should explore a new application by "clicking around" and "blazing away"
- Making exact copies is a fundamental property of digital information that we use daily

#### PEARSON

## Summary

- *Find* and *ReplaceAll* are standard operations that simplify our computer use
- Metaphors are essential to computer usage because the guide us in learning and using software
- The desktop metaphor is classic; the touch metaphor is newer; they will co-exist

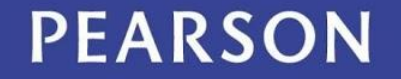